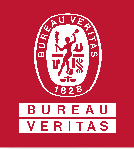

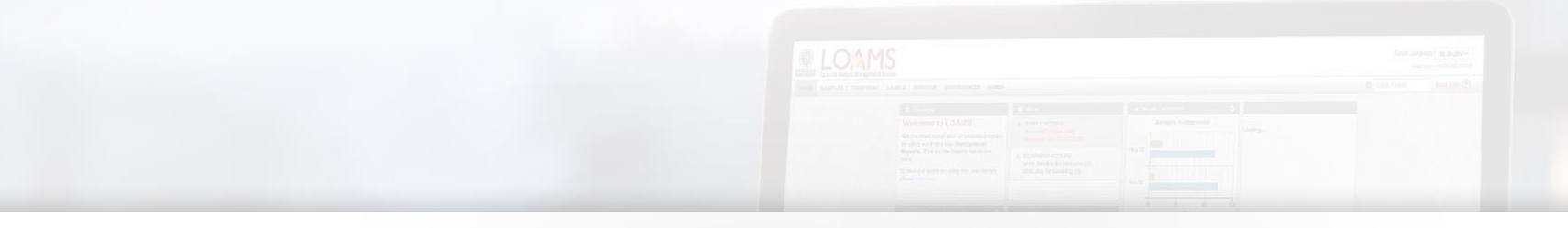

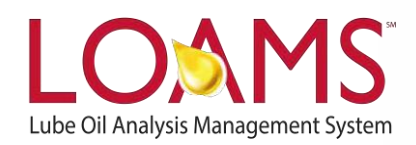

# **Quick Start Guide**

Downloading Mobile Equipment Unit Details

### O Objectives:

- **1** Access the browse tree in the equipment tab
- **2** Review your mobile equipment units
- **3** Learn how to download mobile equipment units in 2 simple steps

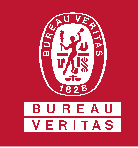

## **Downloading Mobile Equipment**

The equipment tab allows you to  $\bigcap$ to quickly access and manage your equipment. In this quick start guide, you'll learn how to easily:

Download mobile equipment unit details

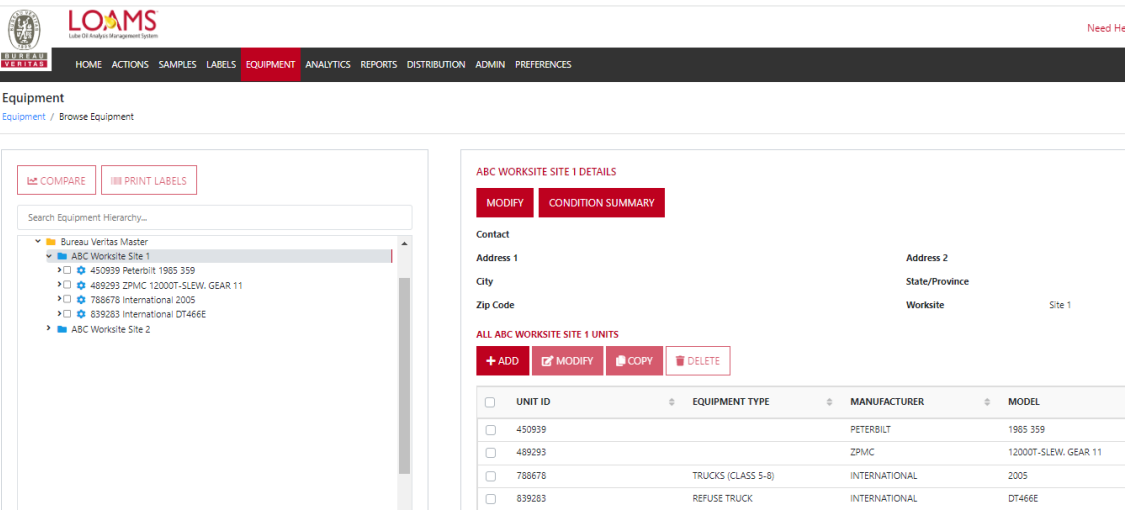

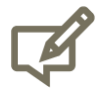

Please note, the mobile equipment details will be downloaded in an excel spreadsheet (XLSX) format. The spreadsheet will contain worksite, unit, equipment, unit manufacturer, unit serial number, unit model, oil grade, last sample date, sample severity and additional details about your mobile unit(s).

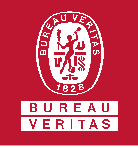

#### **Downloading Mobile Equipment**

1 The first step begins by selecting the equipment tab and selecting the browse equipment page. Inside the browse tree tab, click on the worksites folder to view your equipment unit list.

# 2

After clicking the worksites folder,

click on the unit list, find the unit(s) you plan to download details for and select the checkbox that corresponds to the unit ID. After selecting the check box, click the download XLSX button. This action will download an excel spreadsheet containing details of the mobile equipment unit you have selected.

Please note, you can find the spreadsheet by accessing the downloads folder in your computer.

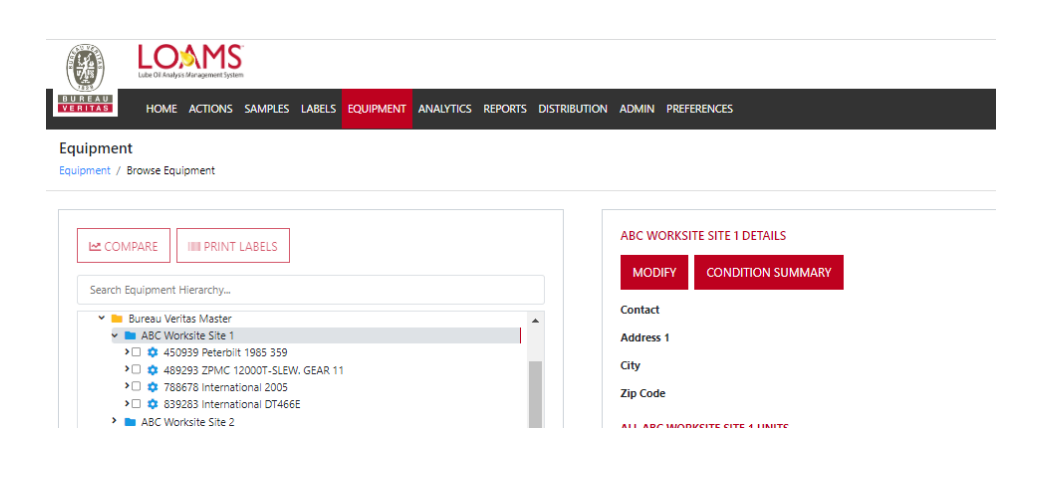

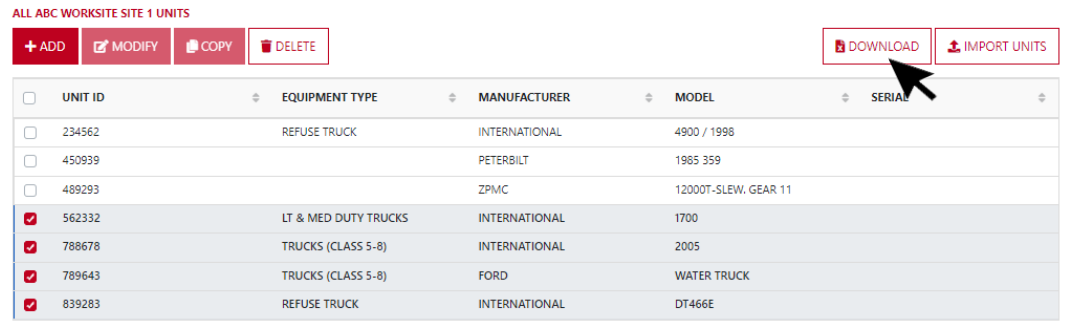

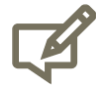

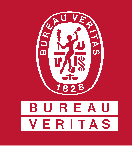

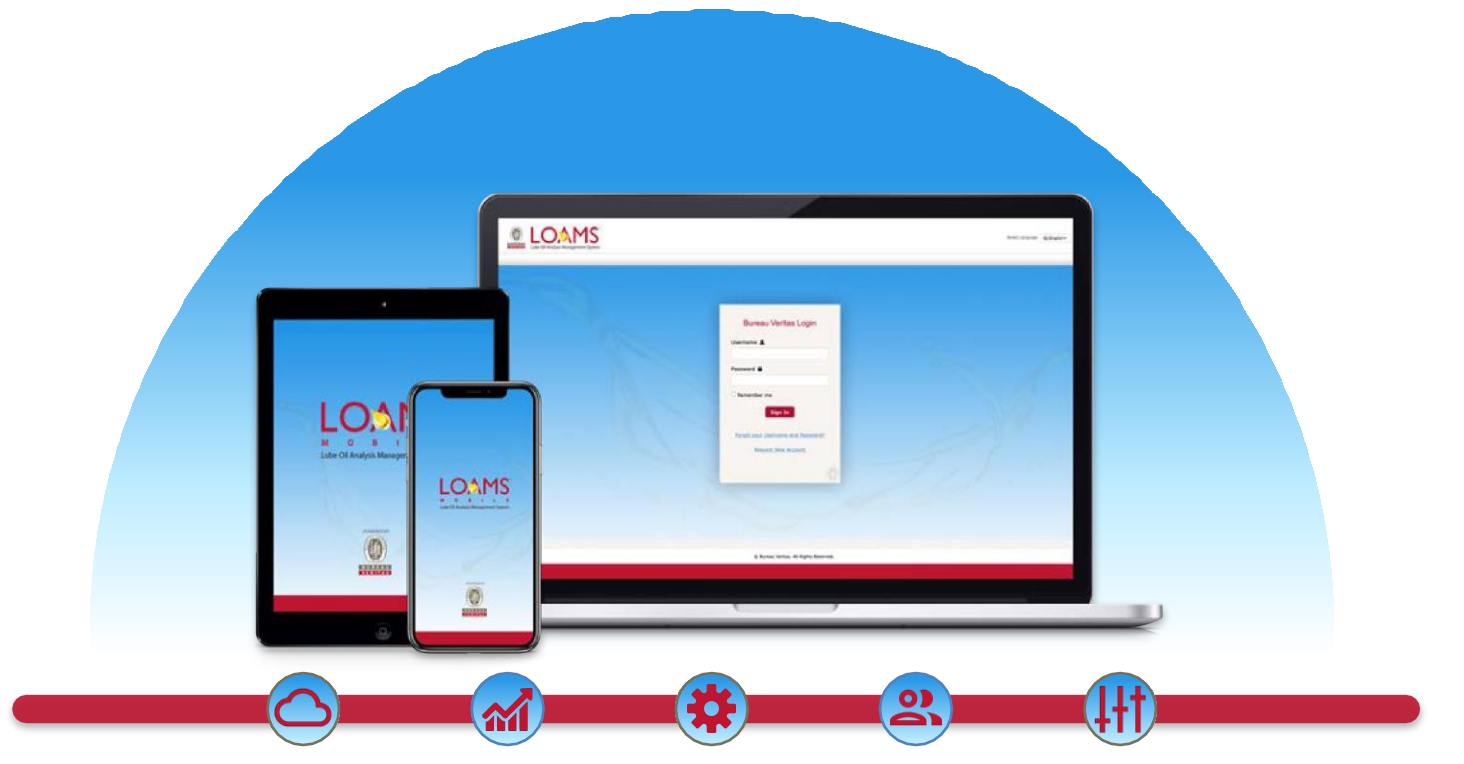

LOAMS — The Lube Oil Analysis Management System — by Bureau Veritas gives you access to real-time oil analysis data from your computer, tablet or mobile device. LOAMS is:

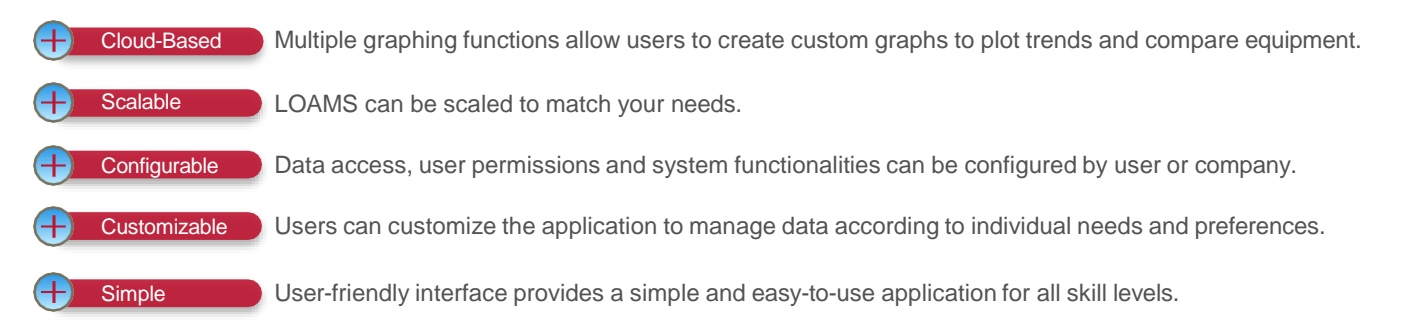

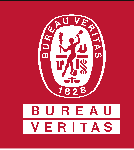

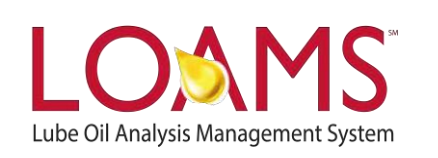

### **LOAMS SUPPORT DESK**

**Phone:** 1.800.655.4473 **Email:** [LOAMS@us.bureauveritas.com](mailto:LOAMS@us.bureauveritas.com)

LOAMS Platform | LOAMS Resource Center

Download the LOAMS Mobile App today:App Store Google Play